## **Настройка тревожных уведомлений на электронную почту**

При необходимости вы можете настроить отправку тревожных сообщений и сообщений об ошибках на электронную почту. Ниже приведен пример настройки отправки тревожных сообщений с помощью почтового сервиса GMAIL [https://www.gmail.com.](https://www.gmail.com/)

## **Примечание: Предварительно должно быть зарегистрировано 2 почтовых ящика: один для регистратора (отправителя), второй для клиента (получателя).**

1. В меню «Сетевые службы» выбираем пункт «EMAIL». Далее осуществляем настройку почтовых уведомлений по пунктам (настройку можно сделать, как напрямую в меню регистратора, так и через Web-интерфейс):

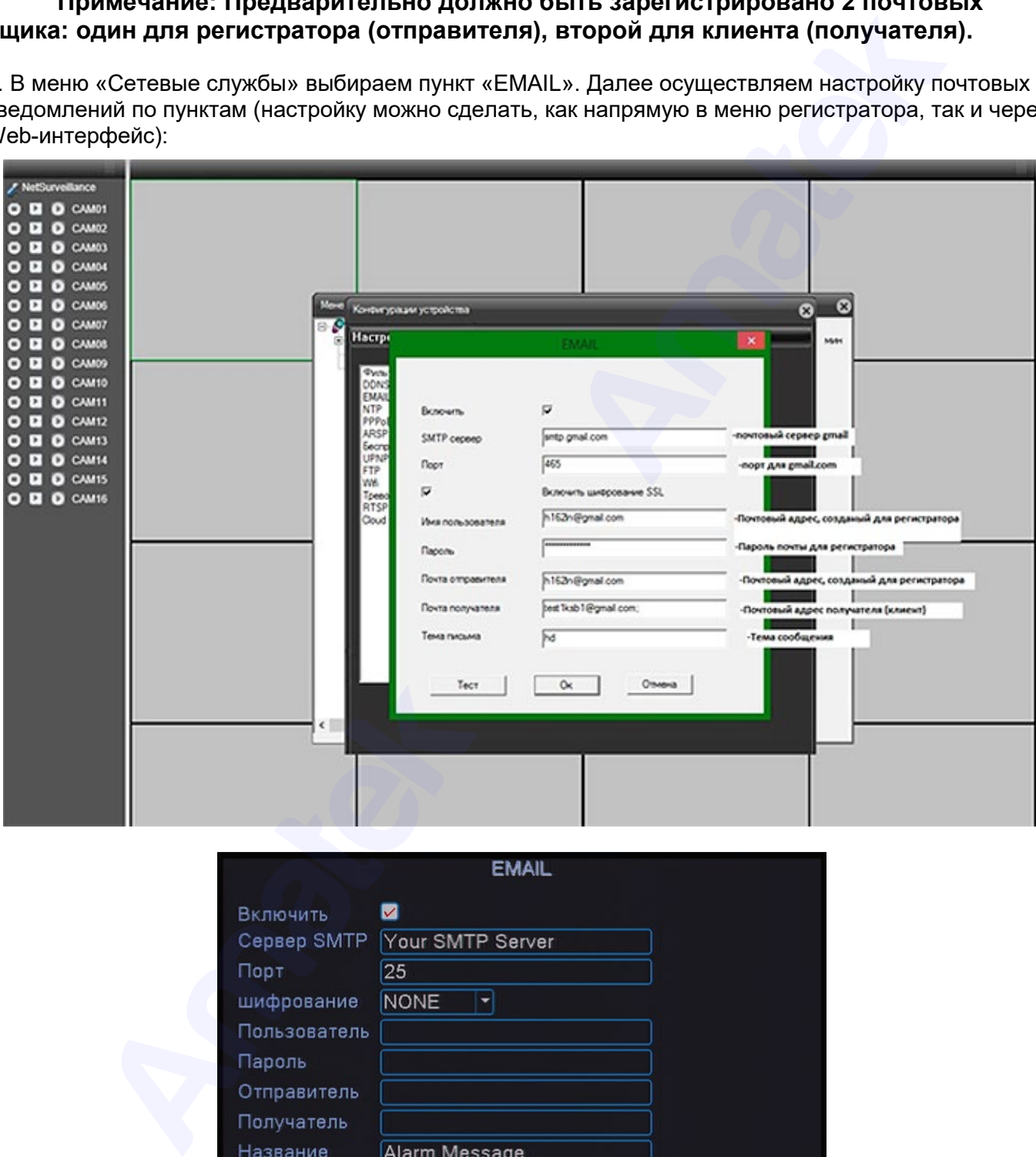

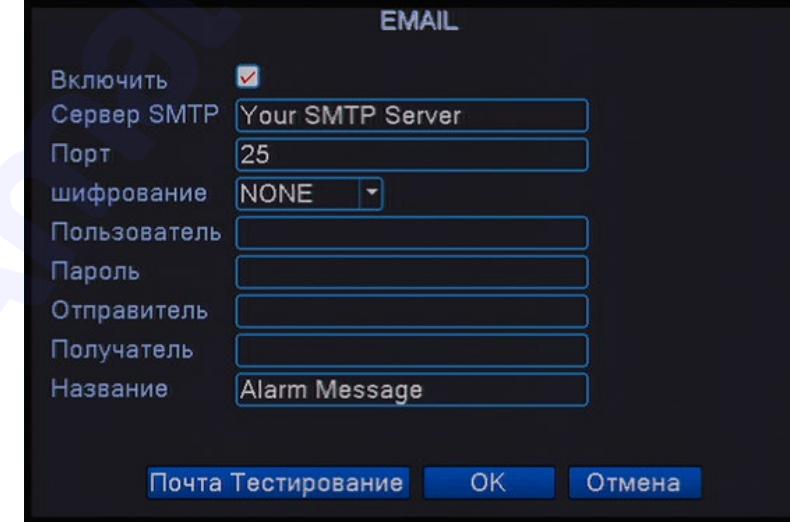

【Включить】Установите галочку для активации уведомлений на электронную почту. 【Сервер SMTP】 Адрес SMTP сервера - smtp.gmail.com.

【Порт】Номер порта SMTP сервера - Порт для SSL: 465.

【Шифрование】 Использование протоколов SSL или TLS. Выберите SSL.

【Пользователь】Имя пользователя для email сервера (почтовый адрес регистратора).

【Пароль】Пароль для email сервера.

【Отправитель】Установить адрес отправителя (почтовый адрес регистратора).

【Получатель】Адреса электронной почты получателя, на которые отправляются тревожные письма. Вы можете ввести три адреса.

【Название】Введите тему письма по желанию.

【Почта тестирование】Проверка работоспособности введенных настроек.

**Примечание:** Необходимые настройки почтового клиента вы можете уточнить на сайте почтового сервиса.

2. В настройках безопасности Google аккаунта должно быть включено разрешение на доступ к аккаунту ненадежных приложений:

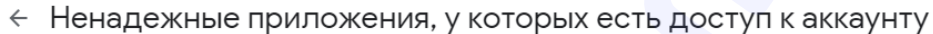

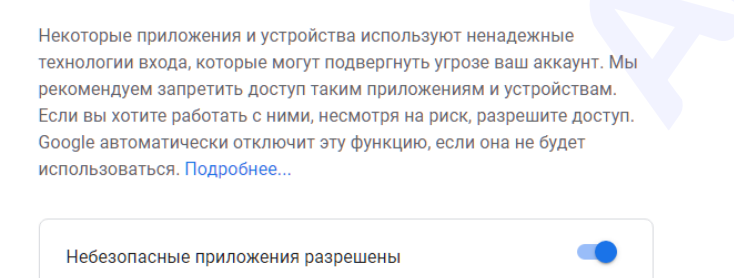

3. Нажмите «Почта тестирование» для проверки правильности email настроек. При правильном вводе настроек на электронную почту получателя придет тестовое сообщение.

4. Настройте необходимые детекторы тревоги и/или ошибок. Установите галочку в поле «EMAIL» для активации отправки тревожных сообщений на электронную почту. Для получения дополнительной информации изучите раздел «Настройка сигналов тревоги» Руководства по эксплуатации вашего регистратора или IP камеры.

5. При возникновении тревоги на почту получателя (клиента) приходит письмо с указанием имени устройства, типа тревоги (ошибки), времени возникновения и IP-адресом устройства:

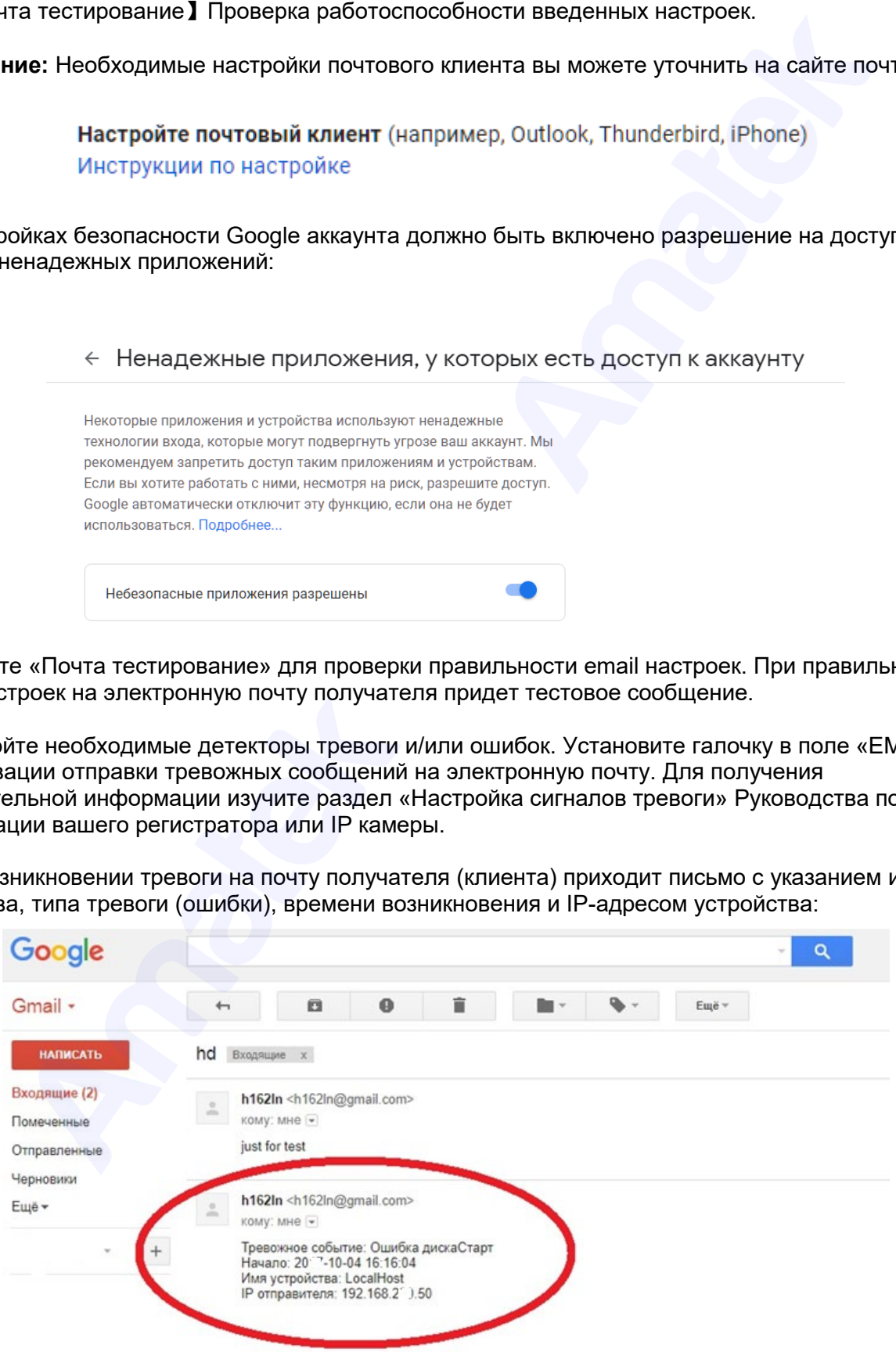